# **1. Bibliothèques en Python**

Il existe plusieurs manières d'importer une bibliothèque. Imaginons que l'on ait créé le fichier test.py dont le code est le suivant:

```
print "Hello world"
def f(x):
     return x ** 2
def g(x):
     return x ** 0.5
variable = 5
```
On suppose que le fichier test.py se trouve dans le répertoire courant. Voici plusieurs manières de l'importer comme une bibliothèque.

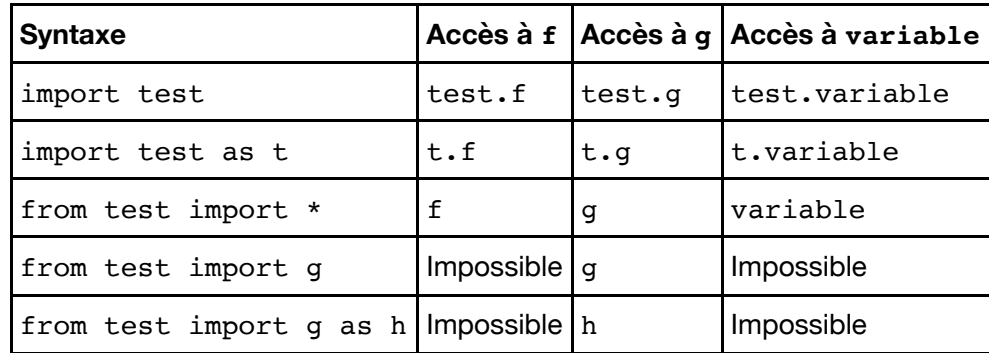

**Remarque importante**: une fois une bibliothèque chargée, toute modification de son code-source est sans effet. Il faut utiliser reload(test) pour forcer le rechargement.

On pourra constater qu'à la différence de l'instruction  $r_{\text{run}}$  test.py, la chaîne de caractères "Hello world" n'est affichée qu'au premier chargement de la bibliothèque. Il faudrait utiliser reload(test) pour réexécuter le contenu du fichier.

In [1]:

```
Hello world
import test
print test.f
print test.g
print test.variable
```
<function f at 0x103bfcc80> <function g at 0x103bfccf8> 5

In [2]:

reload(test) **import** test **as** t **print** t.f **print** t.g **print** t.variable

Hello world <function f at 0x103bfcc08> <function g at 0x103bfcc80> 5

In [3]:

<function f at 0x103bfcc08> **from** test **import \* print** f **print** g **print** variable

```
<function g at 0x103bfcc80>
5
```
In [4]:

-----

# Remise à zéro de l'environnement (uniquement les noms de variables!) **%**reset **-**f

**from** test **import** g **print** g **print** variable # Erreur

<function g at 0x103bfcc80>

----------------------------------------------------------------------

NameError Traceback (most recent call last) <ipython-input-4-10141bc29347> in <module>() 4 from test import g 5 print g ----> 6 print variable # Erreur

NameError: name 'variable' is not defined

```
In [5]:
```

```
<function g at 0x103bfcc80>
                         ----------------------------------------------------------------------
-----
NameError Traceback (most recent call
  last)
<ipython-input-5-793b05415397> in <module>()
       4 from test import g as h
       5 print h
---> 6 print g # Erreur
NameError: name 'g' is not defined
# Remise à zéro de l'environnement (uniquement les noms de variables!)
%reset -f
from test import g as h
print h
print g # Erreur
```
# **2. La bibliothèque numpy**

La bibliothèque numpy introduit le type ndarray ainsi que de nombreuses fonctions de calcul flottant notamment. Traditionnellement, on l'importe:

- $\bullet$  soit directement dans l'environnement courant (from numpy import  $\ast$ );
- soit sous un nom abrégé (import numpy as np).

La bibliothèque numpy est spécialisée dans la manipulation des tableaux (array). On l'utilisera essentiellement pour les vecteurs et les matrices

• Les tableaux numpy ne gèrent que les objets de même type

• La bibliothèque numpy propose un grand nombre de routines pour un accès rapide aux données (ex. recherche, extraction), pour les manipulations diverses (ex. tri), pour les calculs (ex. calcul statistique et scientifique, calcul élément par élément, calcul matriciel)

• Les tableaux numpy sont plus performants (rapidité, gestion de la volumétrie) que les itérables usuel de Python (listes, tuples...)

• Les tableaux numpy sont sous-jacents à de nombreux packages dédiés au calcul scientifique sous Python.

• Une matrice est un tableau (array) à 2 dimensions, un vecteur est un tableau (array) avec une seule ligne

• Indexation : En plus des méthodes d'accès aux éléments déjà vues pour les listes (plages d'éléments avec :) il supporte l'indexation par une liste (ou un tableau) d'entiers. On fait alors référence au tableau constitué des cases situées aux indices spécifiés. On peut aussi indexer par un tableau de bool de même taille. On fait alors référence aux emplacements où se trouve la valeur True.

• Ces indexations sont en outre accessibles en écriture, soit par une seule valeur (qui est alors copiée dans toutes les cases correspondantes), soit par un tableau de valeurs de même forme.

• À la différence des autres conteneurs, la plupart des opérateurs  $(+, *, **, etc.)$  agissent élément par élément sur les tableaux.

• Il est possible de faire des tableaux de tableaux. Lorsqu'un tableau contient des tableaux de même type et de même longueur, il devient multi-dimensionnel et supporte alors une indexation multiple (un indice par axe, séparés par des virgules).

Pour plus d'infos sur cette bibliothèque : http://docs.scipy.org/doc/numpy/reference/index.html (http://docs.scipy.org/doc/numpy/reference/index.html)

### **2.1 Les vecteurs**

```
In [6]:
In [7]:
[5 4 3 2 1 0]
<type 'numpy.ndarray'>
6
3
[5 3 3]
[0 3 2 3 2 5]
[ True True True False True False]
[5 4 3 3]
[-5 -4 -3 2 -3 0]# Création de vecteurs : 
from numpy import *
T1 = array([5, 4, 3, 2, 1, 0])print T1
print type(T1)
print len(T1)
# Indexation, accès
T1 = array([5, 4, 3, 2, 3, 0])print T1[2]
print T1[::2]
print T1[T1]
print T1>2
print T1[T1 > 2]
T1[T1 > 2] *= -1
print T1
```
In [8]:

```
[0 1 2 3 4 5 6 7 8 9]
# Création de vecteurs de valeurs particuliers : 
#suite arithmétique 
a=arange(0,10)
b=arange(start=10,stop=0,step=-2)
print a
print b
#subdivision uniforme de [a,b] de pas h ATTENTION b n'est pas inclus !!
c=arange(start=0,stop=1,step=0.1)
d=arange(start=0.2,stop=1.2,step=0.3)
print c
print d
c = \text{arg}(0, 1, 0.1)print c
```
[10 8 6 4 2] [ 0. 0.1 0.2 0.3 0.4 0.5 0.6 0.7 0.8 0.9] [ 0.2 0.5 0.8 1.1] [ 0. 0.1 0.2 0.3 0.4 0.5 0.6 0.7 0.8 0.9]

In [9]:

```
# subdivision uniforme de [a,b] à n éléments 
# ATTENTION b EST INCLUS CETTE FOIS !!!!
a=linspace(start=0,stop=10,num=5)
print a
```
[ 0. 2.5 5. 7.5 10. ]

In [10]:

# vecteur de 1...  $a = ones(5)$ **print** a b=full(5,3.2) **print** b

[ 1. 1. 1. 1. 1.] [ 3.2 3.2 3.2 3.2 3.2]

```
In [11]:
```

```
In [12]:
[5 4 3 2 3 0]
[4 3]
[4 2]
[5 4 3]
[3 2 3 0]
0
2
[5 3 3]
[0 3 2 3 2 5]
[5 4 3 3]
[-5 -4 -3 2 -3 0][-5 -4 \quad 1 \quad 2 -3 \quad 0][1 2 3 4]
[2 3]
[5 3]
[1 5 3 4]
# Indexation
T1 = array([5, 4, 3, 2, 3, 0])print T1
# de 1 à 3
print(T1[1:3])
# de 1 à 5 de 2 en 2 (pas négatif possible), 5 est exclu
print(T1[1:5:2])
# début jusqu'à 3 
print(T1[:3])
# de 2 à la fin 
print(T1[2:])
# dernier élément
print(T1[-1])
#3 derniers éléments 
print(T1[-3])
# deux en deux 
print T1[::2]
# indexation par un vecteur d'entiers 
print T1[T1]
# indexation par un booléen 
print T1[T1 > 2]
# On peut modifier les éléments :
T1[T1 > 2] *= -1
print T1
T1[2]=1print T1
# ATTENTION Duplication !!!
t1 = array([1, 2, 3, 4])t2 = t1[1:3] # Pas de duplication, toute modification de t2 aura un effet sur t1
print t1
print t2
t2[0] = 5print t2
print t1
```
In [13]:

```
[1 2 3 4]
[2 3]
[5 3]
[1 2 3 4]
# Comment dupliquer comme il faut ! 
t1 = array([1, 2, 3, 4])t2 = array(t1[1:3]) # Duplication
print t1
print t2
t2[0] = 5print t2
print t1
```
### **2.2 Les matrices**

Pour fabriquer des matrices avec numpy, on fait un tableau de tableaux

```
In [14]:
```

```
[[0 1]
 [2 3]
  [4 5]]
<type 'numpy.ndarray'>
3
[0 1]
5
[[2 3]
 [4 5]]
[[2]]
 [4]]
(3, 2)T2 = array([0, 1], # Il est possible de passer à la ligne avant de fermer des c
            [2, 3], # ça permet de rendre le code plus lisible (ici une liste de
            [4, 5]])
print T2
print type(T2)
print len(T2)
print T2[0]
print T2[2, 1]
print T2[1:, :]
print T2[1:,:1]
# demander la taille de la matrice
print T2.shape
```
### **2.3 Opérations sur les matrices et les vecteurs**

Voici une liste non exhaustive des champs et méthodes du type ndarray.

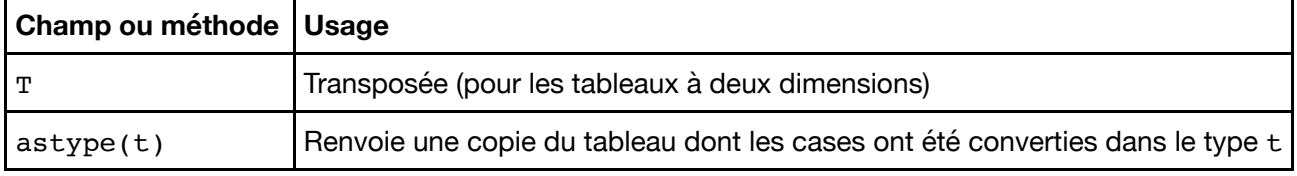

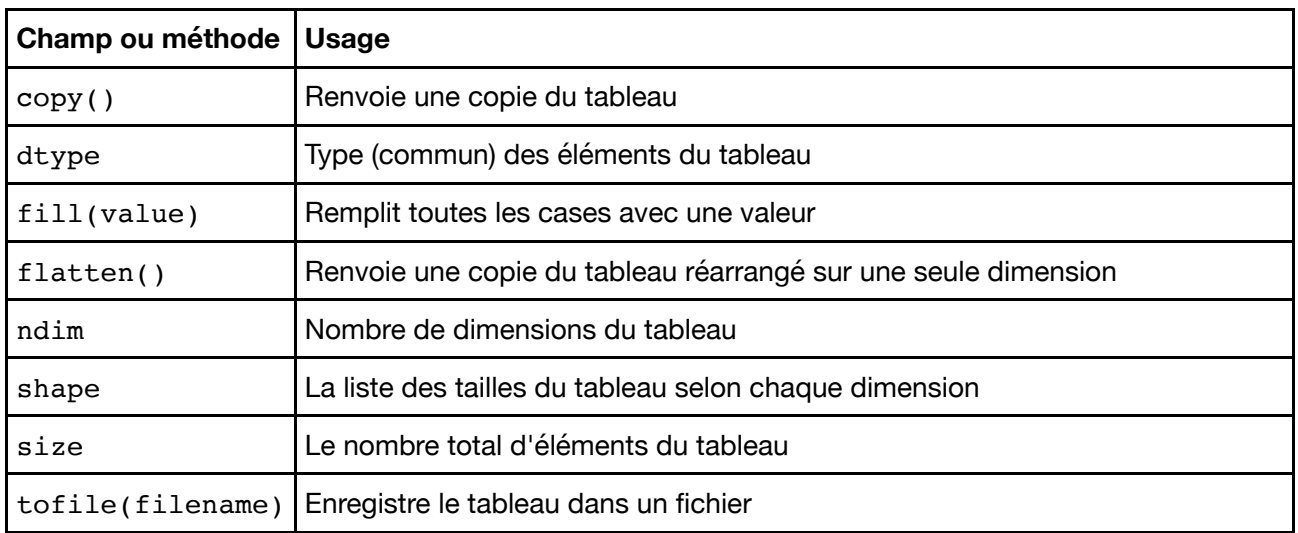

```
In [15]:
```

```
(3, 3)
2
float64
T2 = array([0, 1, 2], [3, 4, 5],
             [6, 7,8]], float)
print T2.shape
print T2.ndim
print T2.dtype
print T2.T
```
[[ 0. 3. 6.] [ 1. 4. 7.] [ 2. 5. 8.]]

### **2.4 Fonctions introduites par numpy**

La bibliothèque numpy introduit ou redéfinit un grand nombre de fonctions numériques. Celles-ci peuvent agir sur des valeurs numériques individuelles, ou sur des tableaux (ou listes) élément par élément. En voici quelques-unes.

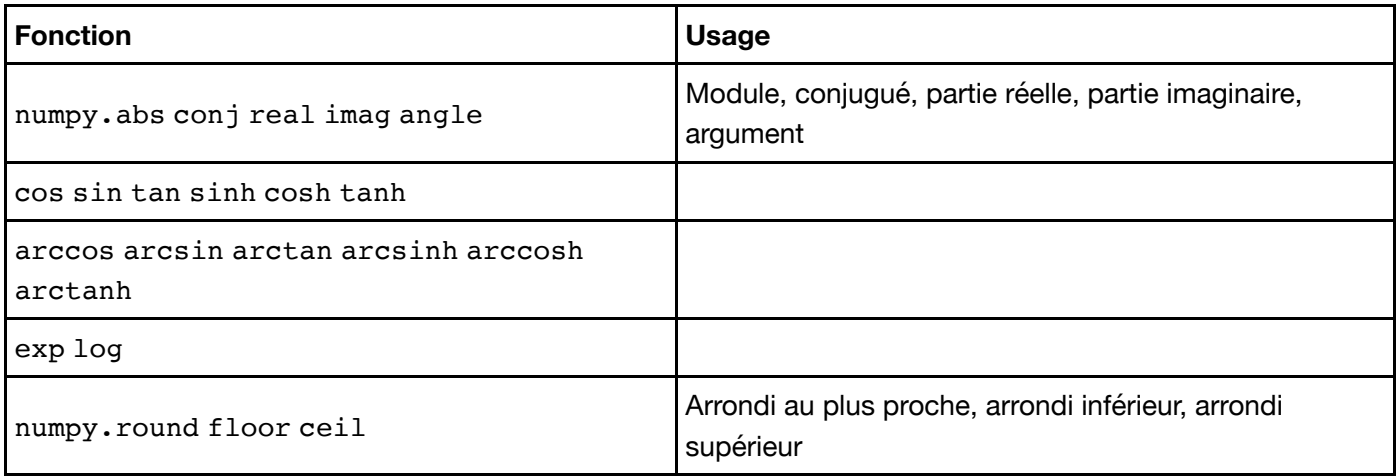

Elle introduit également de nombreuses fonctions spécifiques aux tableaux. En voici une petite liste.

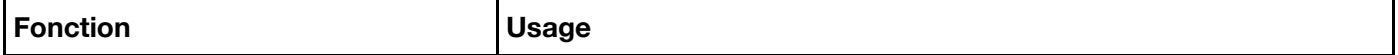

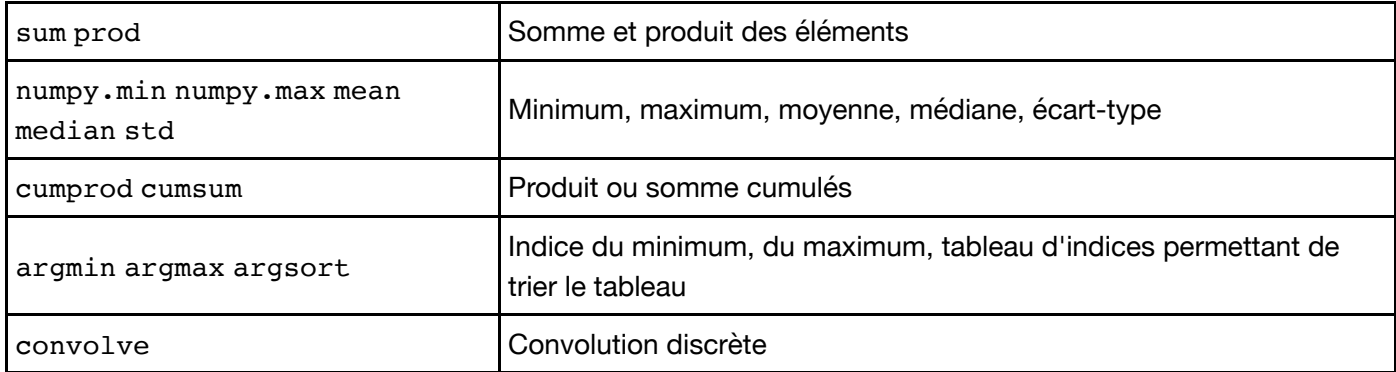

Mentionnons encore quelques constantes utiles: pi, e, inf, nan, etc.

**Attention**: importer numpy dans l'espace de base sans préfixe (from numpy import \*) ne remplace pas les fonctions prédéfinies de Python (min, max, abs...). On devra donc les préfixer si on souhaite utiliser la version numpy. Cela n'a en général pas d'importance, sauf pour min, max et round.

In [16]:

```
5
import numpy
from numpy import *
t = array([1, 2, 3, 4], [2, 3, 1, 5]])#print max(t)print numpy.max(t)
print t.max()
```
5

Remarque: certaines des fonctions qui agissent sur les tableaux prennent un paramètre supplémentaire optionnel axis pour indiquer dans quelle dimension effectuer le calcul.

In [17]:

```
[3 4]
[2 4]
4
t = array([1, 2], [3, 4]])print t \cdot max(axis = 0)print t \cdot max(axis = 1)print t.max(axis = None)
```
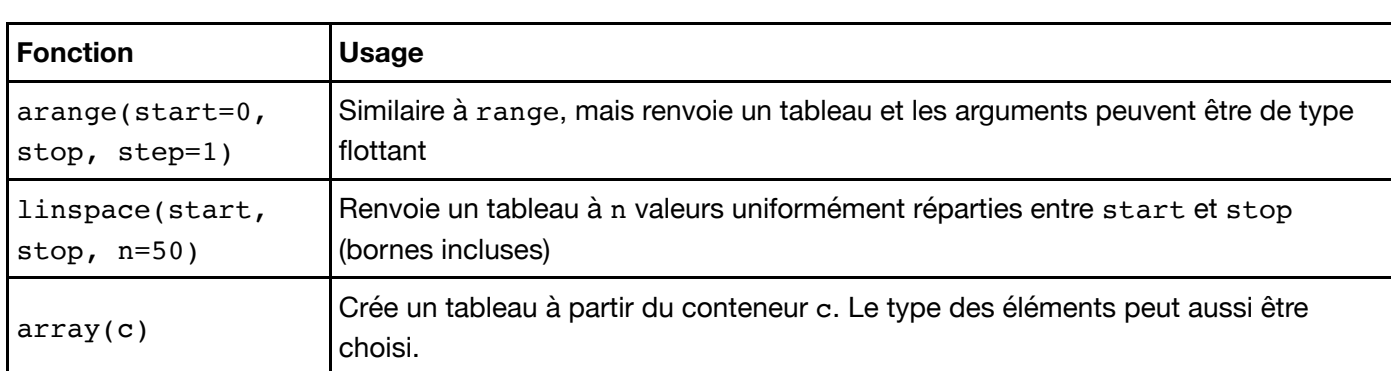

La bibliothèque numpy fournit aussi des fonctions pour créer et gérer facilement des tableaux à plusieurs dimensions.

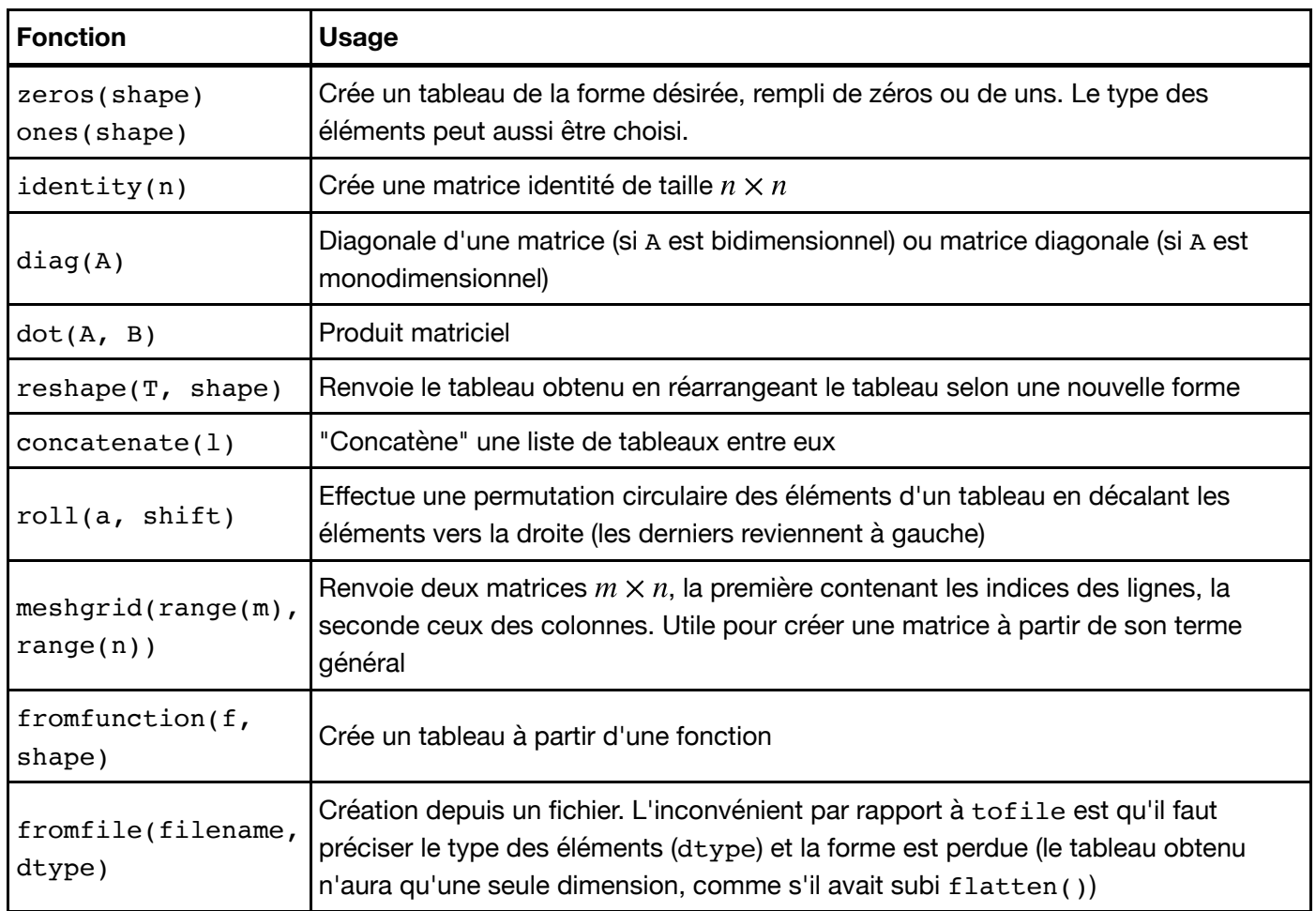

#### In [18]:

```
[[1 0]
 [0 1]]
[[1 2]
 [3 4]]
[[1 0]
  [0 4]]
[[1 2]
 [3 4]]
A = identity(2, int)B = array([1, 2], [3, 4]])print A
print B
print A * B
print dot(A, B)
```
## **2.5 Fonctions introduites par numpy.linalg**

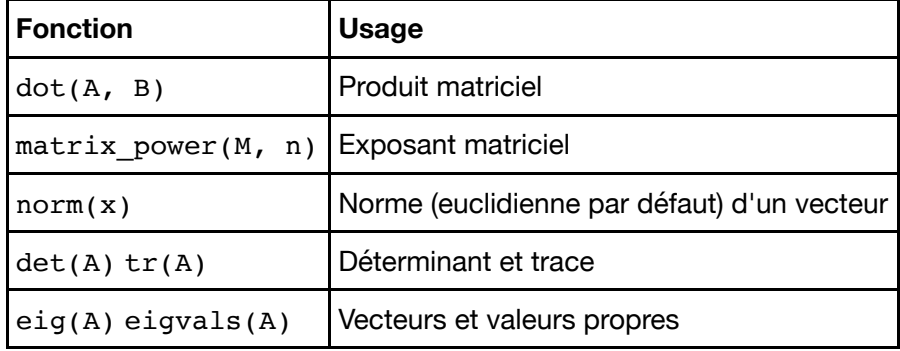

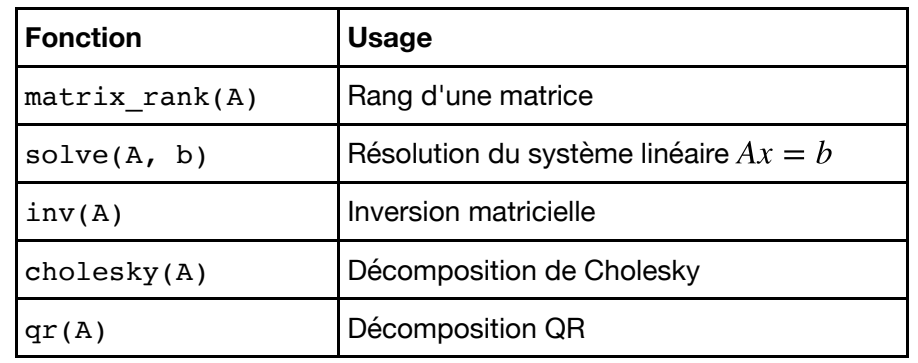

D'autres fonctions sont décrites sur http://docs.scipy.org/doc/numpy/reference/routines.linalg.html (http://docs.scipy.org/doc/numpy/reference/routines.linalg.html).

In [19]:

```
880.0 99
[ 104.33603014 -4.54479131 1.02294627 -1.8141851 ]
[[ 0.08851383 0.5100893 0.43683788 0.179836 ]
 [ 0.27543406 0.27501112 -0.43784015 -0.40940659]
  [ 0.5366094 0.25224171 -0.57398719 0.76267732]
 [ 0.79268641 - 0.77495284 0.53666319 - 0.46729923 ]]\begin{bmatrix} 1 & 104.33603014 & -0. & -0. & -0. & -0. \end{bmatrix}[ 0. -4.54479131 0. -0. ]
[-0. -0. 1.02294627 0.
[-0. -0. -0. 0. -1.8141851 ]
[ 1. 2. 3. 4.]
[-0.03636364 -0.17272727 0.09545455 0.15909091]
from numpy.linalg import *
A = array([2, 3, 5, 7], [11, 13, 17, 19],
           [23, 29, 31, 37],
           [41, 43, 47, 53]])
print det(A), trace(A)
eigenvalues, eigenvectors = eig(A)print eigenvalues
print eigenvectors
# On calcule inv(P).A.P
print numpy.round(dot(dot(inv(eigenvectors), A), eigenvectors), 10)
v = solve(A, [1, 2, 3, 4])print dot(A, v)
print v
```
## **3. La bibliothèque Matplotlib.pyplot**

La bibliothèque matplotlib (et sa sous-bibliothèque pyplot) sert essentiellement à afficher des graphismes. Son utilisation ressemble beaucoup à celle de Matlab. Traditionnellement, on l'importe:

- soit directement dans l'environnement courant (from matplotlib.pyplot import  $*)$ ;
- soit sous un nom abrégé (import matplotlib.pyplot as plt).

Dans ce qui suit, on suppose qu'on utilise le backend inline, propre aux notebooks. Si on utilise un autre backend, il pourra être nécessaire d'ajouter show() à la fin des commandes pour faire apparaitre la fenêtre qui contient le dessin.

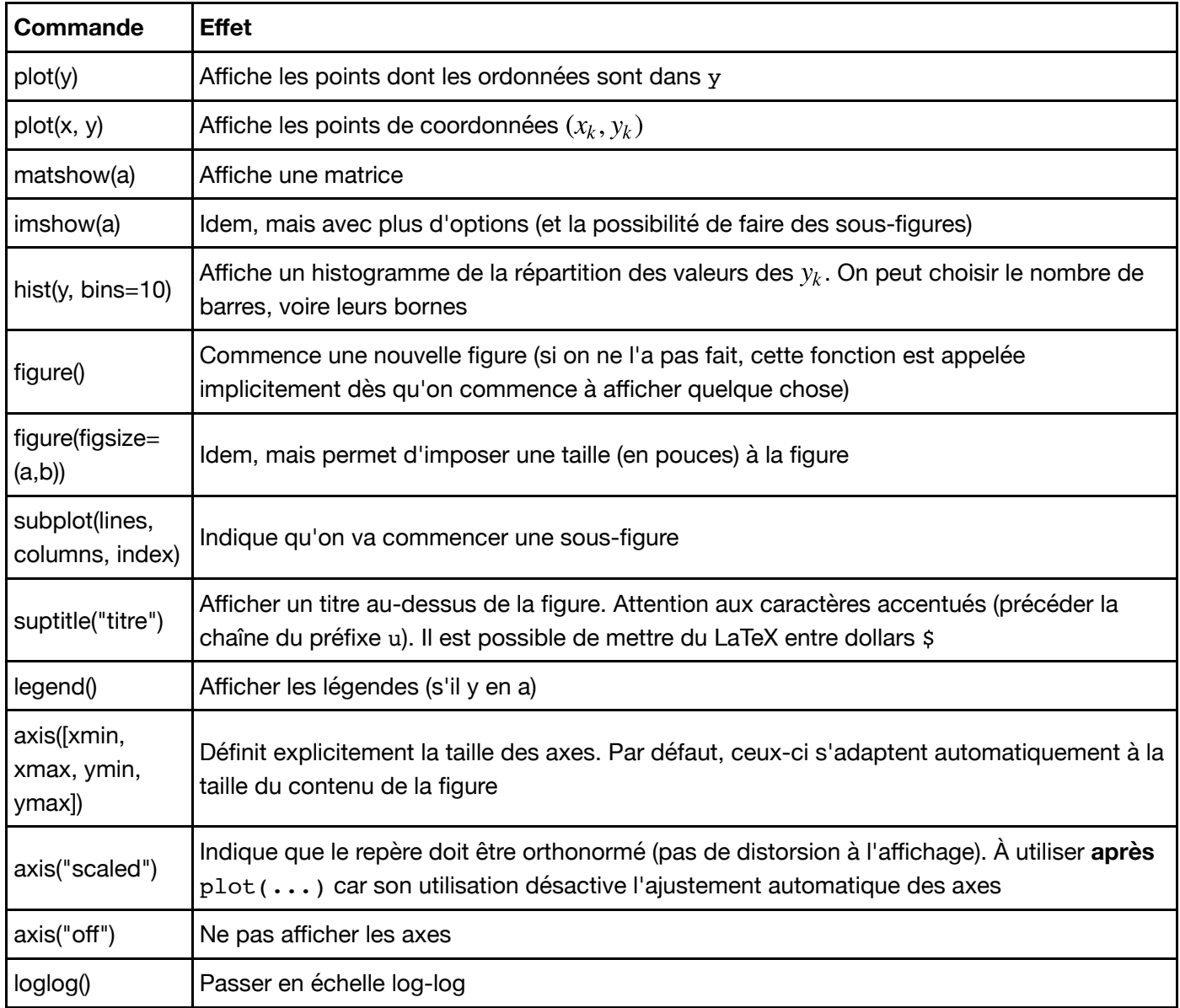

La fonction plot (la plus utilisée) peut prendre une grande variété de paramètres supplémentaires pour contrôler l'aspect des courbes tracées. Par défaut, les points sont reliés par des segments. Voici quelques paramètres optionnels possibles:

- linestyle=s, avec s qui vaut par exemple
	- "solid" ou "-" (lignes pleines),
	- "dashed" ou "--" (tirets),
	- "dotted" ou ":" (pointillés),
	- "" (pas de lignes);
- color=c, avec c qui vaut par exemple "red", "green", "blue" etc.
- marker=m, avec m qui vaut par exemple
	- "" (pas de marqueur);
	- "," (petits points),
	- "." (gros points),
	- $"$  +" ou "x" (croix),
	- "\*" (étoiles),
	- "o" (cercles),
	- " s " (carrés);
- markersize=s pour contrôler la taille des marqueurs;

• legend=1 où 1 est une chaîne de caractères pour donner un titre à la courbe. Celui-ci n'apparaitra que si l'on utilise legend() par la suite. Mêmes remarques que pour suptitle.

On peut aussi utiliser l'écriture plot(x, y, "style") où style est donné sous forme abrégée, par exemple:

- "y-x" pour des croix reliées par des lignes jaunes;
- "g:\*" pour des étoiles reliées par des pointillés verts;
- "bo" pour des cercles bleus sans lignes;
- "c-" pour des lignes cyans sans marqueur.

Une vaste liste de fonctions supplémentaires et d'exemples illustrés peut se trouver à la page http://matplotlib.org/index.html (http://matplotlib.org/index.html)

In [21]:

```
import matplotlib.pyplot as plt
plt.plot([0,1,-1,2,-2,3,-3])
plt.show() # Il peut être nécessaire d'appeler cette fonction pour faire apparai
```
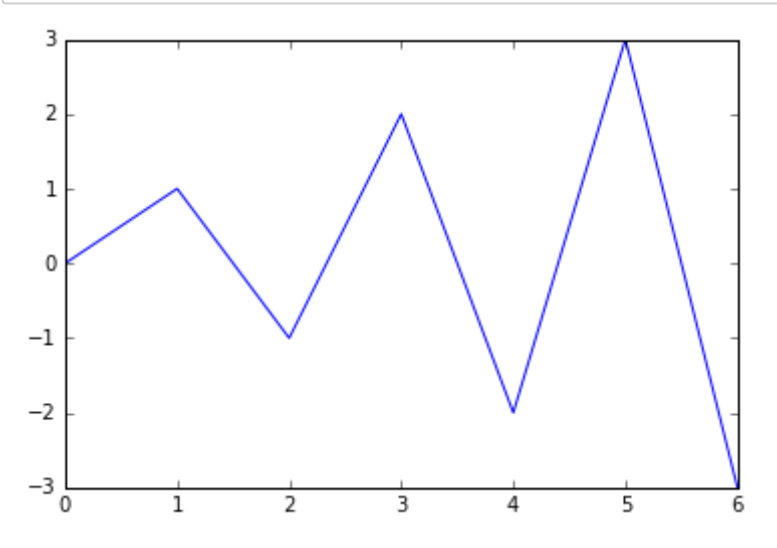

In [22]:

**%**pylab inline # permet d'importer numpy et matplotlib.pyplot

plot([0,1,**-**1,2,**-**2,3,**-**3])

Populating the interactive namespace from numpy and matplotlib

Out[22]:

[<matplotlib.lines.Line2D at 0x10dfe3150>]

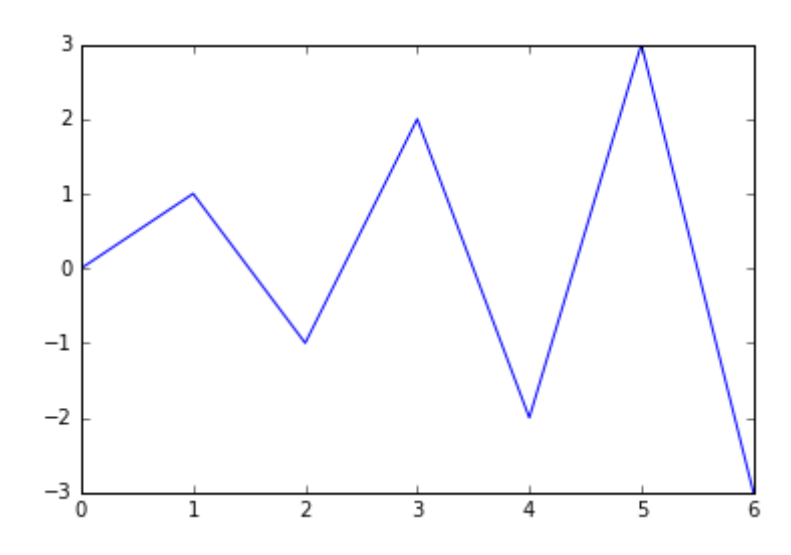

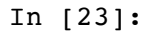

```
# Représentation d'une suite
n = \text{arange}(50)u = (-1) ** n * exp(-n / 20.)
plot(u, "r+")
```

```
Out[23]:
```

```
[<matplotlib.lines.Line2D at 0x10df72e50>]
```
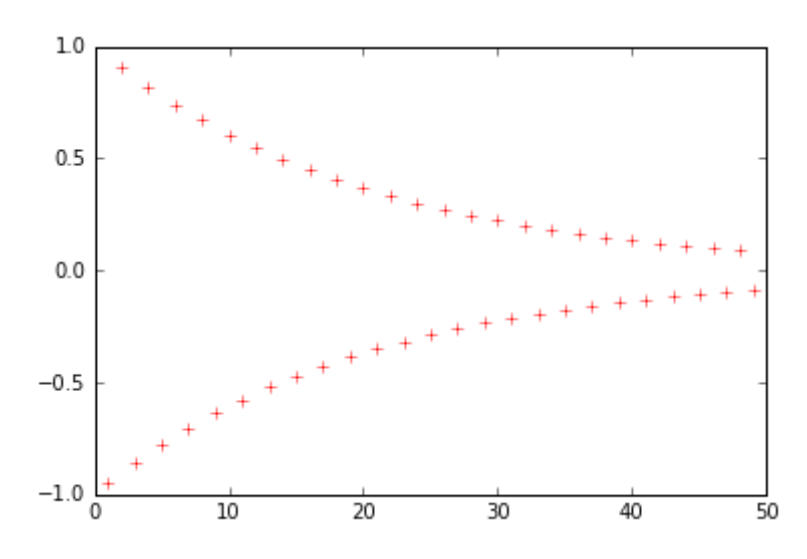

In [24]:

```
# Représentation d'un graphe de fonction
x = linspace(-5 * pi, 5 * pi, 200)
y = \sin(x) / xplot(x, y, "g", label='$\\frac{\\sin x}{x}$') # Ici il faut échapper le caractère
legend()
```
#### Out[24]:

<matplotlib.legend.Legend at 0x10dece350>

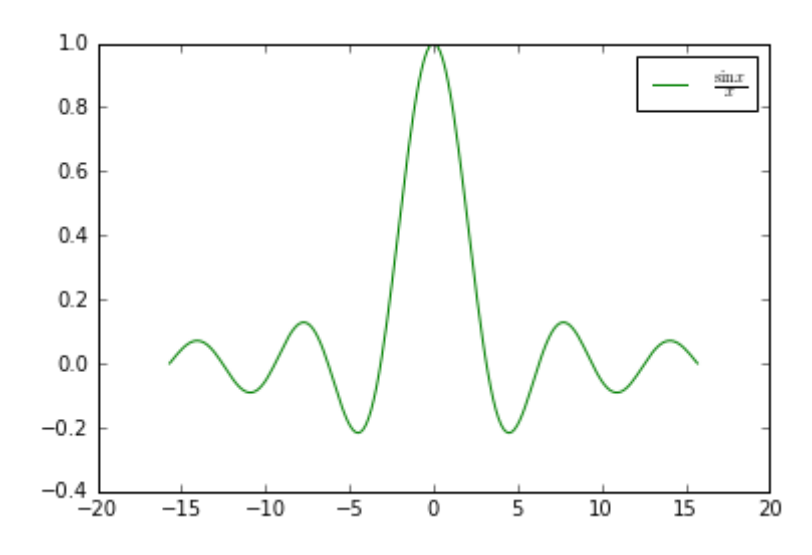

#### In [25]:

```
# Représentation d'une courbe paramétrée
t = linspace(0, 2 * pi, 500)
x = cos(t)y = sin(t) + sqrt(abs(cos(t)))plot(x, y)
```
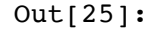

```
[<matplotlib.lines.Line2D at 0x10e81ad90>]
```
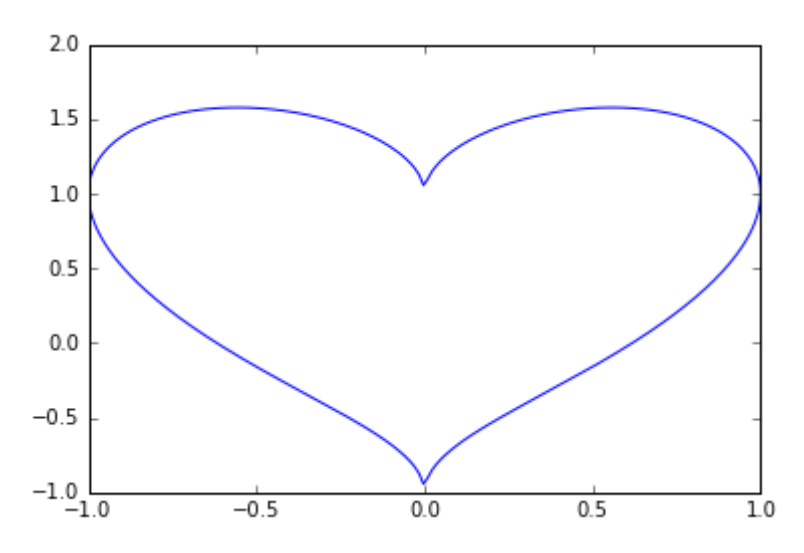

In [27]:

```
# Echelle logarithmique
figure(figsize=(13,5))
t = 1inspace(0, 2, 100)
x = 2 ** t
y = 1 / x * * 3subplot(1, 2, 1)title('Echelle lineaire') # Pour les chaîne avec caractères accentués, mettre un
plot(x, y)
subplot(1, 2, 2)title('Echelle logaritmique')
loglog()
plot(x, y)
```

```
Out[27]:
```
[<matplotlib.lines.Line2D at 0x10eb59a10>]

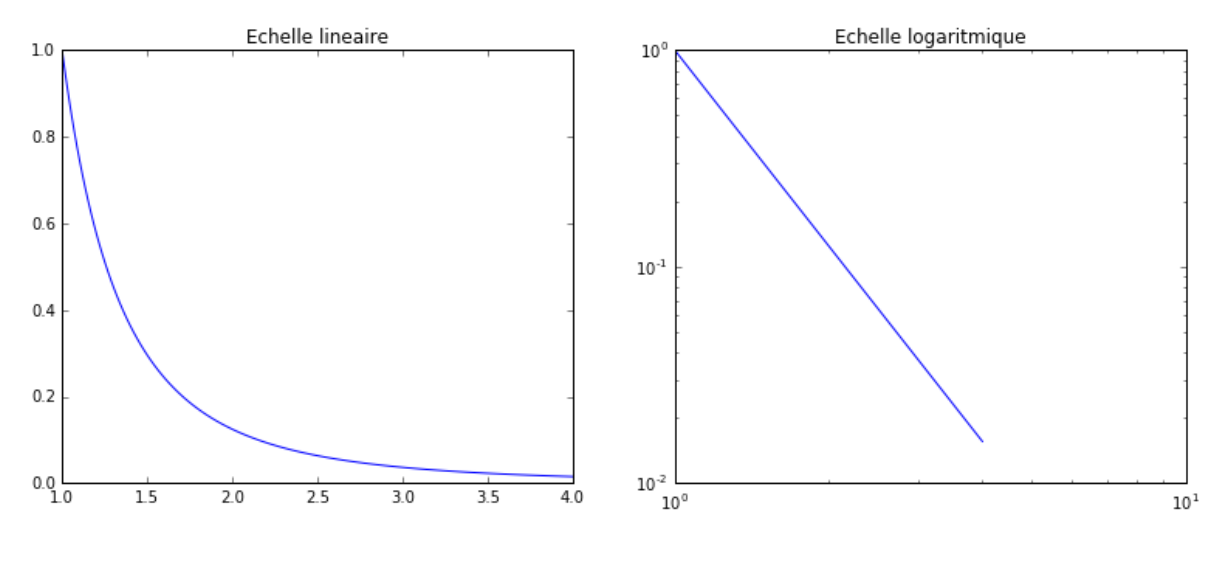

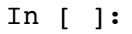